## **Excel week 8 Assignment**

- 1. A feature that outlines cells in color to indicate which cells are used in a formula is called
  - Range finder
- 2. A box in the upper left corner of the worksheet grid that selects all the cells in a worksheet is the
  - Select all box
- 3. A cell surrounded by a black border an ready to receive data is the
  - Active cell
- 4. The type of cell reference that refers to cells by their fixed position in a worksheet is
  - Absolute
- 5. The default format that excel applies to numbers is the:
  - General format
- 6. An element of the excel window that displays the name of the selected cell, table, chart, or object is the: ZIZNEIP\_S
  - Name box

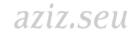

- 7. On startup, excel displays a new blank:
  - Workbook

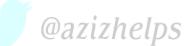

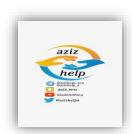

- 8. A feature that displays in the lower right corner of a selected range with which you can analyze your data by using Excel tools such as charts, color-coding, and formulas is called:
  - Quick Analysis tool
- 9. The data that displays in the Formula Bar is referred as the:
  - Underlying value
- 10. The symbols with which you can specify the type of calculation you want to perform in an Excel formula are:
  - Operators
- 11. The area along the bottom of a chart that identifies the categories of data is the:
  - Category axis
- 12. Tiny charts embedded in a cell that give a visual trend summary alongside your data are:
  - Sparklines
- 13. An element in the Excel window that displays the value or formula contained in the active cell is the:
  - Formula bar
- 14. The excel feature that generate and extends values into adjacent cells based on the values of selected cells is:

Student@seu

azız.seu

@azizhelp s

- Auto fill
- 15. An Excel feature that adjusts the width of a column to fit the cell content of the widest cell in the column. IZNEUDS
  - Autofit

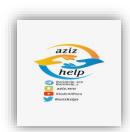

## ✓ Math each term with its correct definition:

- An excel file that contains one or more worksheets Workbook
- Another name for a worksheet spreadsheet
- The intersection of a column and a row cell
- The labels along the lower border of the excel window that identify each worksheet sheet tabs
- A vertical group of cells in a worksheet column
- A horizontal group of cells in a worksheet row
- Anything typed into a cell cell content
- Text or numbers in a cell data
- Numbers, text, dates or times of a day that you type into a cell constant value
- An equation that performs mathematical calculations on values in a worksheet – formla
- Constant values consisting of only numbers number values
- Another name for a cell reference cell address
- Another name for constant value value
- The small black square in the lower right corner of a selected cell fill handle
- The graphic representation of data in a worksheet chart.

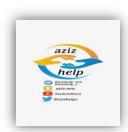